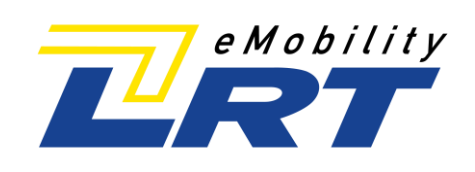

# Zusatzinformation

## LRT HOME Essential+ 11kW / 22kW

Artikelnummer AC09C AC10C

LRT

Anschluss an Photovoltaikanlage und EMS

Änderung der Ladeleistung

LRT Automotive GmbH Impexstraße 7 69190 Walldorf

Telefon +49 (0)6227 63692 E-Mail anfrage@lrt.de<br>Web www.lrt-emobil www.lrt-emobility.de

Stand: 08/2021

### Hersteller

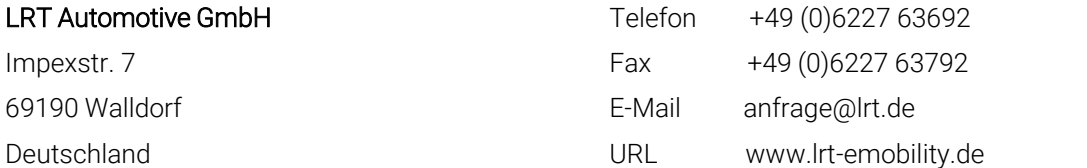

Alle Rechte an diesem Dokument liegen bei der LRT Automotive GmbH.

LRT Automotive GmbH behält sich das Recht vor, Änderungen oder Verbesserungen an ihren Produkten ohne Vorankündigung durchzuführen.

Vervielfältigung, Auszug oder Bezugnahme ohne vorheriges schriftliches Einverständnis ist untersagt.

© 2021

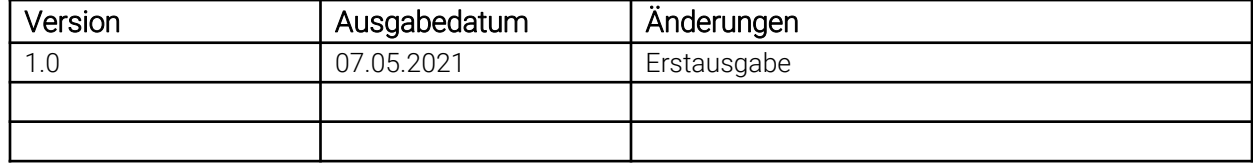

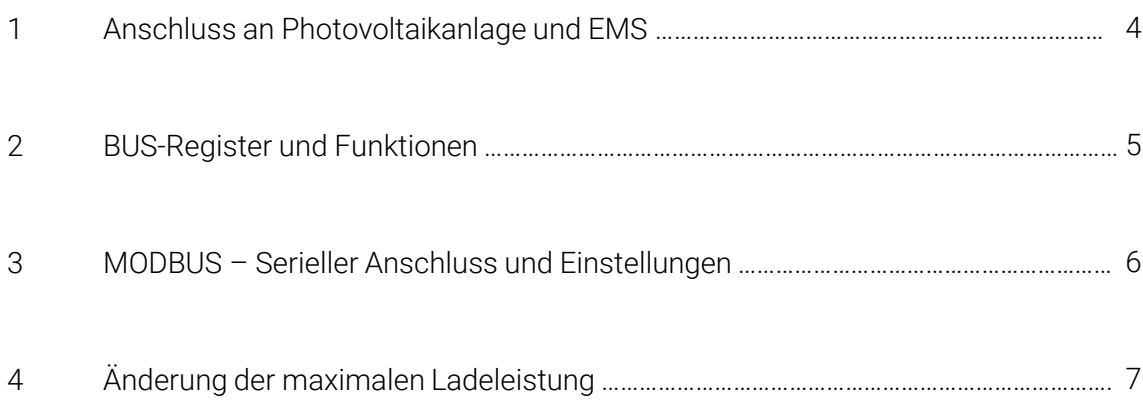

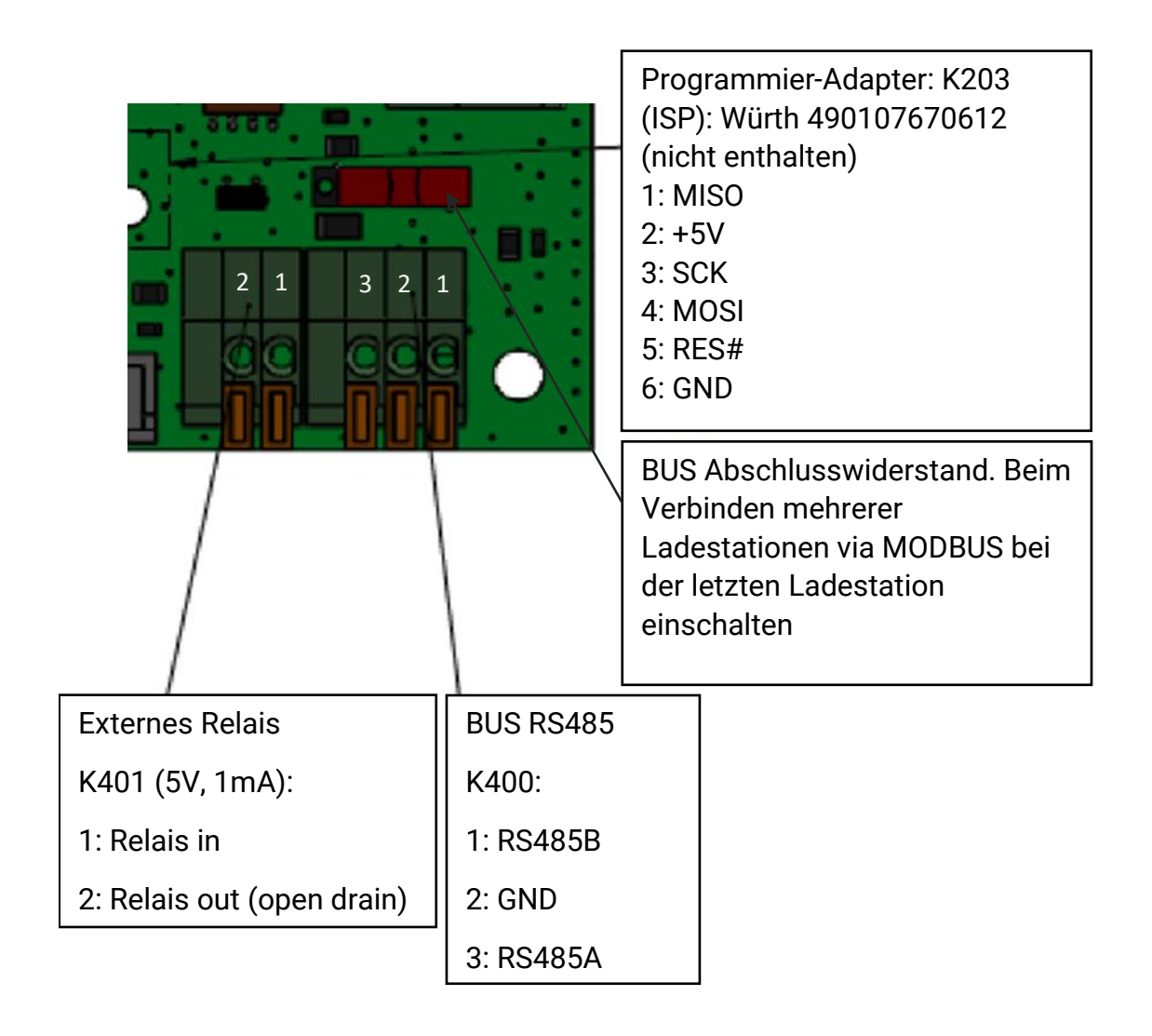

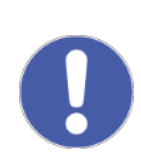

Neben der Bus-Anschlussleiste kann der 2-polige Stecker für eine einfache externe Ansteuerung verwendet werden. Der Open-Drain-IO liefert 5V/1mA. Dieser IO kann an ein externes oder internes Relais angeschlossen werden, welches "normal open" (NO) ist. So ist ein Anschluss an PV-Anlagen mit Relais-Ausgang möglich. Das Ladegerät kann seinen Ladestrom auf minimal 6A (Eco-Mode) reduzieren, z.B. wenn die Photovoltaik-Anlage nicht genügend Strom liefern kann.

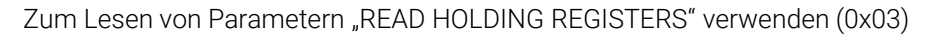

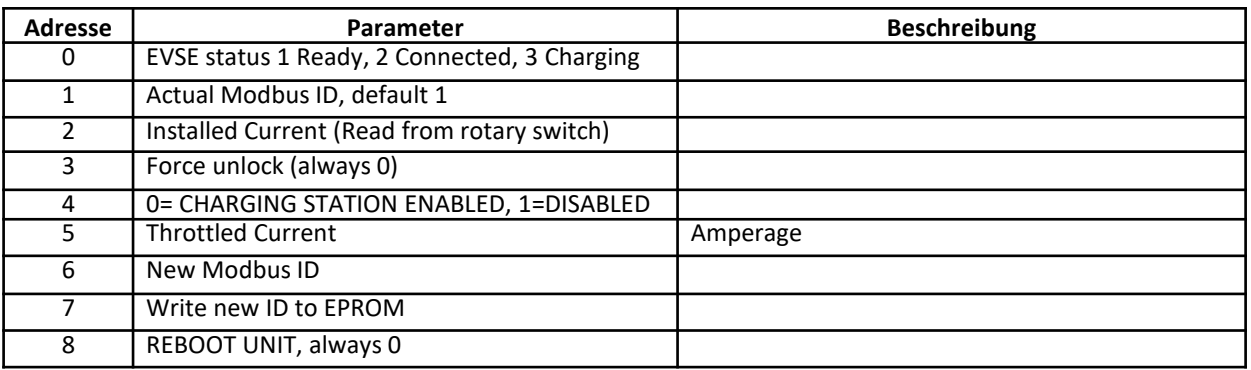

Zum Schreiben von Parametern "WRITE MULTIPLE REGISTERS" verwenden (0x10)

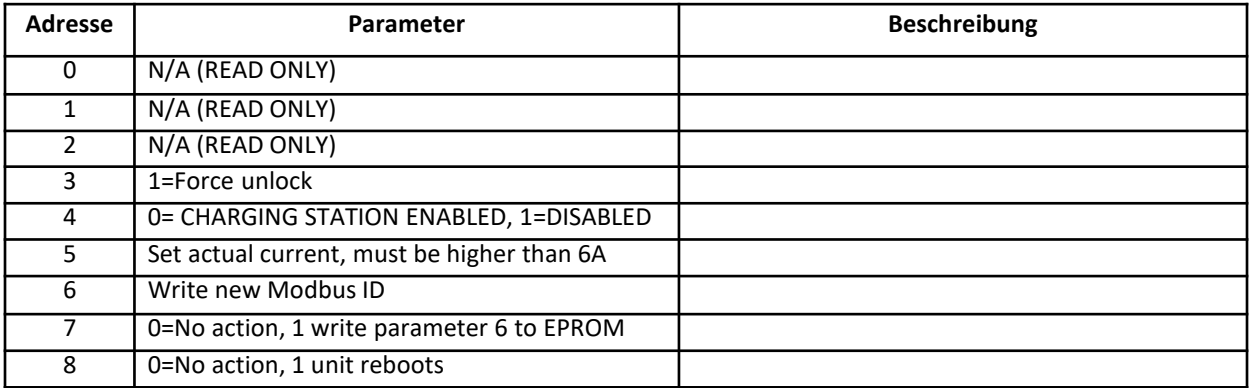

Gehen Sie folgendermaßen vor, um die MODBUS ID zu ändern:

- 1. Write new id to adress 6
- 2. Read address 6 to check
- 3. Write 1 to address 7 to save to EEPROM
- 4. Write 1 to adress 8 to reboot

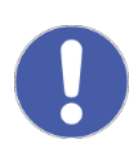

#### **Hinweis**

Zur BUS-Überwachung und Änderung der Einstellungen ist es möglich Standardprogramme wie QmodBus und USB to RS485 Converter zu verwenden, z.B. DSD TECH, Modell SH-U10.

Auf den folgenden Seiten sehen die typischen Einstellungen zum besseren Verständnis.

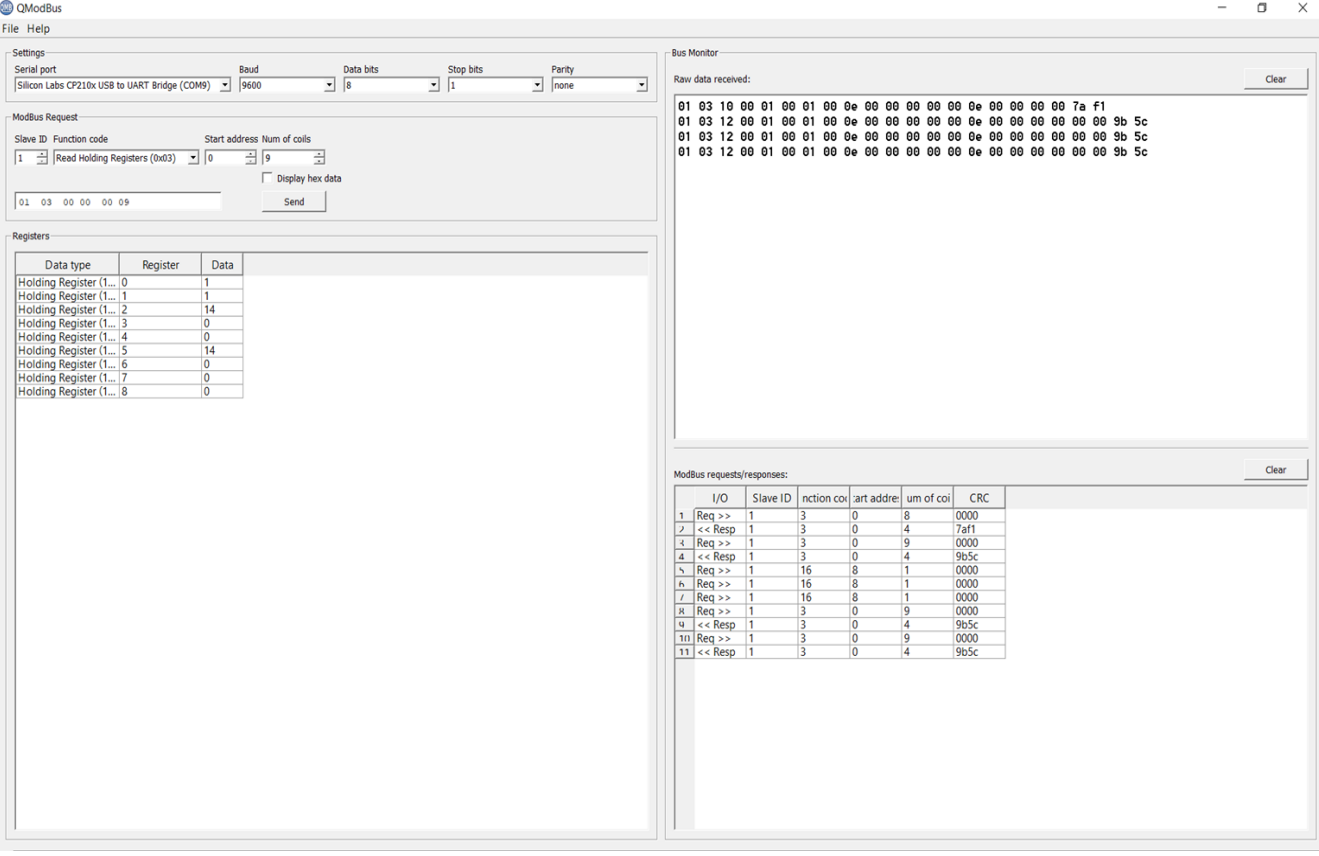

#### **QModBus**

 $\overline{a}$ 

File Help -<br>Bus Monitor -Settings  $\begin{array}{c|c}\n\hline\n\end{array}$  Data bits<br>  $\begin{array}{c|c}\n\hline\n\end{array}$  $\frac{\text{Stop bits}}{1}$ Settings<br>
Serial port<br>
Silicon Labs CP210x USB to UART Bridge (COM9) <del>v</del> 9600  $\frac{Party}{\sqrt{2}}$ Raw data received: **Clear**  $\overline{\phantom{0}}$ 01 03 10 09 01 09 01 00 04 09 09 09 09 09 04 09 09 09 09 174 f1<br>01 03 12 09 01 09 01 09 04 09 09 09 09 09 04 04 09 09 09 09 09 09 09 09 09<br>01 03 12 09 01 09 01 09 04 09 09 09 09 09 04 04 09 09 09 09 09 09 09 5<br>01 03 12 00 -<br>ModBus Request Start address Num of coils<br>  $\boxed{8 \qquad \frac{2}{\sqrt{2}} \boxed{1 \qquad \frac{2}{\sqrt{2}}}$ <br>  $\boxed{1 \qquad \frac{2}{\sqrt{2}}}$ <br>
Display hex data Slave ID Function code  $\boxed{1-\frac{1}{\sqrt{2}}\sqrt{\frac{1}{2}}$  Write Multiple Registers (0x10)  $\boxed{8}$  $\boxed{01 \quad 10 \quad 00 \quad 08 \quad 00 \quad 01}$  $Send$ Registers Data type Register Data<br>
ding Register (1... 8 Clear Modisus requests/responses:<br>  $\frac{1}{2}$  (NO Slave ID Inction cos) and address under the cost of the cost of the cost of the cost of the cost of the cost of the cost of the cost of the cost of the cost of the paper 1 1 16 8

 $\Box$  $\times$ 

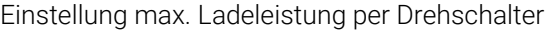

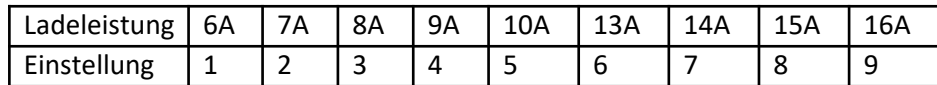

### Hinweis

Vor dem Einstellen der max. Ladeleistung muss die Ladestation von der Stromversorgung getrennt werden.

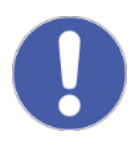

Diese Einstellungen dürfen nur verändert werden, um die Ladeleistung einer Wallbox im Vergleich zur Werkseinstellung zu verringern. Die Verbauten Komponenten sind für die voreingestellte Ladeleistung ausgelegt.

Eine Erhöhung der Ladeleistung über den werkseitig eingestellten Wert hinaus kann zu einer Fehlfunktion der Ladestation, lebensgefährlichen Personenschäden und zu Sachschäden führen. Der Hersteller haftet nicht für hieraus resultierende Schäden, darüber hinaus erlischt die Herstellergarantie.

Einstellung Master-Slave-Funktion per Drehschalter

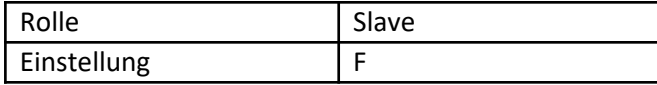